## به نام خدا

## **پرسشنامه استاندارد بازخورد 360**

پرسشنامه استاندارد بازخورد360 شامل دو بخش می باشد که بخش اول 4 سوال و بخش دوم 6 سوال می باشد. و هدف آن بررسی نگرش های کارکنان در مورد باز خورد 360 درجه می باشد .

**تعریف مفهومی متغیر پرسشنامه** 

بازخورد 360 درجه نوعى نظام ارزشیاب ی است كه به صورت گروهى انجام مى شود و تمامی مشتریان مستقیم و غیرمستقیم فرد در سازمان اعم از رئیس، مرئوس و همكاران در این فرآیند شركت مى كنند تا برداشتى واقعى از عملكرد شغلى ارائه كنند )پورسلطانی و همکاران، 1389(.

**مقیاس پرسشنامه** 

این پرسشنامه بر <mark>اساس</mark> مقیاس لیکرت (موافقم،1؛ نه موافقم نه مخالف،2؛مخالفم؛3) میباشد.

) توجه مقیاس لیکرت در انتهای پرسشنامه کامال توضیح داده شده است.(

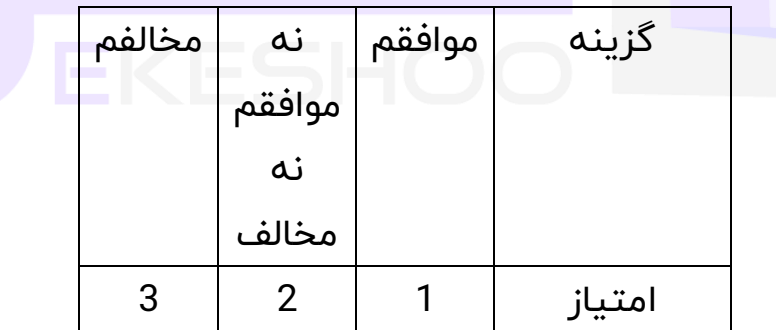

موافقم مخالفم

این پژوهش به دنبال پاسخ به ...................................... می باشد. امید است با همکاری و مساعدت شما، این امر مهم حاصل گردد. لذا از شما تقاضا می شود با قبول زحمت و صرف وقت خود صادقانه به سؤاالت جواب بدهید. الزم به ذکر است که اطلاعات بر سشنامه فقط در جهت اهداف تحقیق استفاده خواهد شد و نیازی به ذکر نام نیست. قبلاً از همکاری صمیمانه شما تشکر می نمایم.

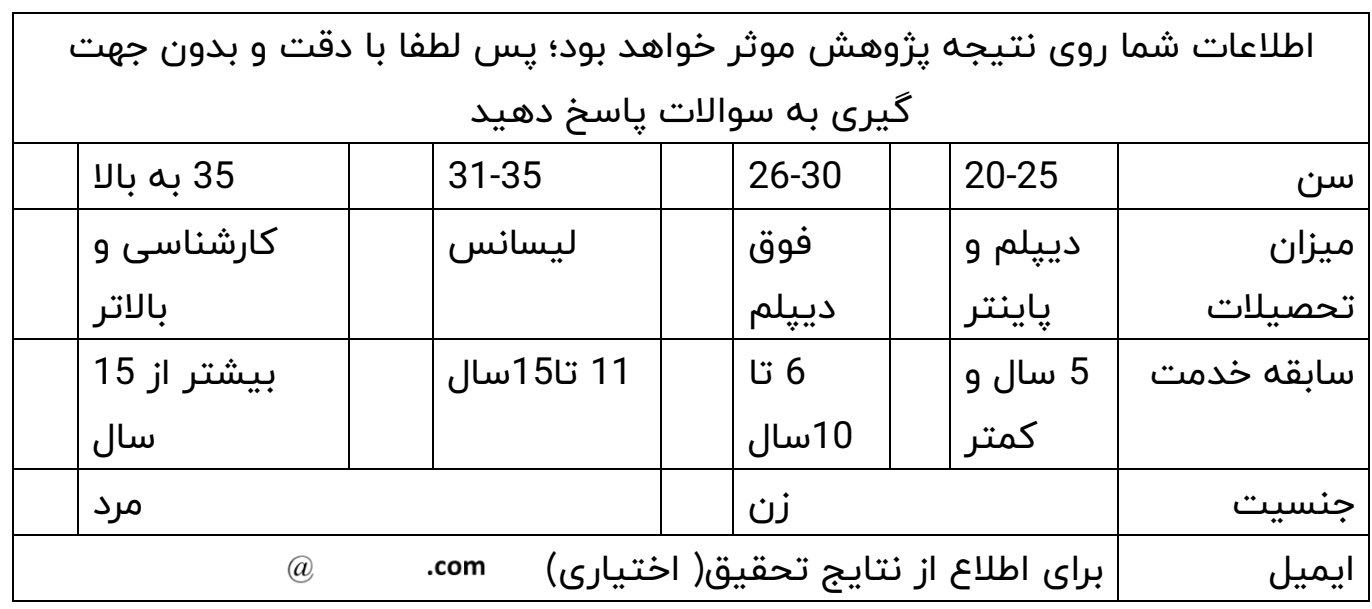

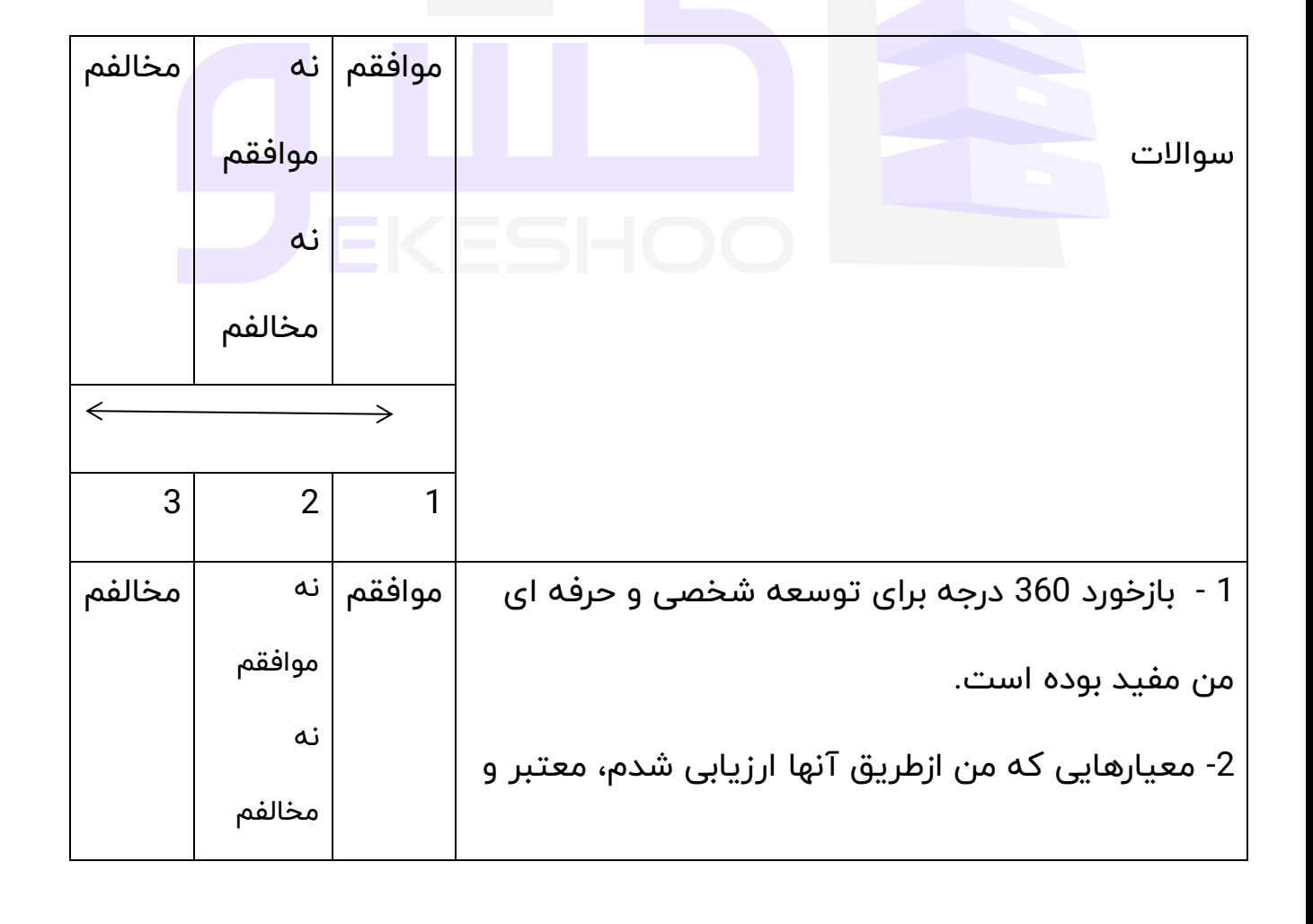

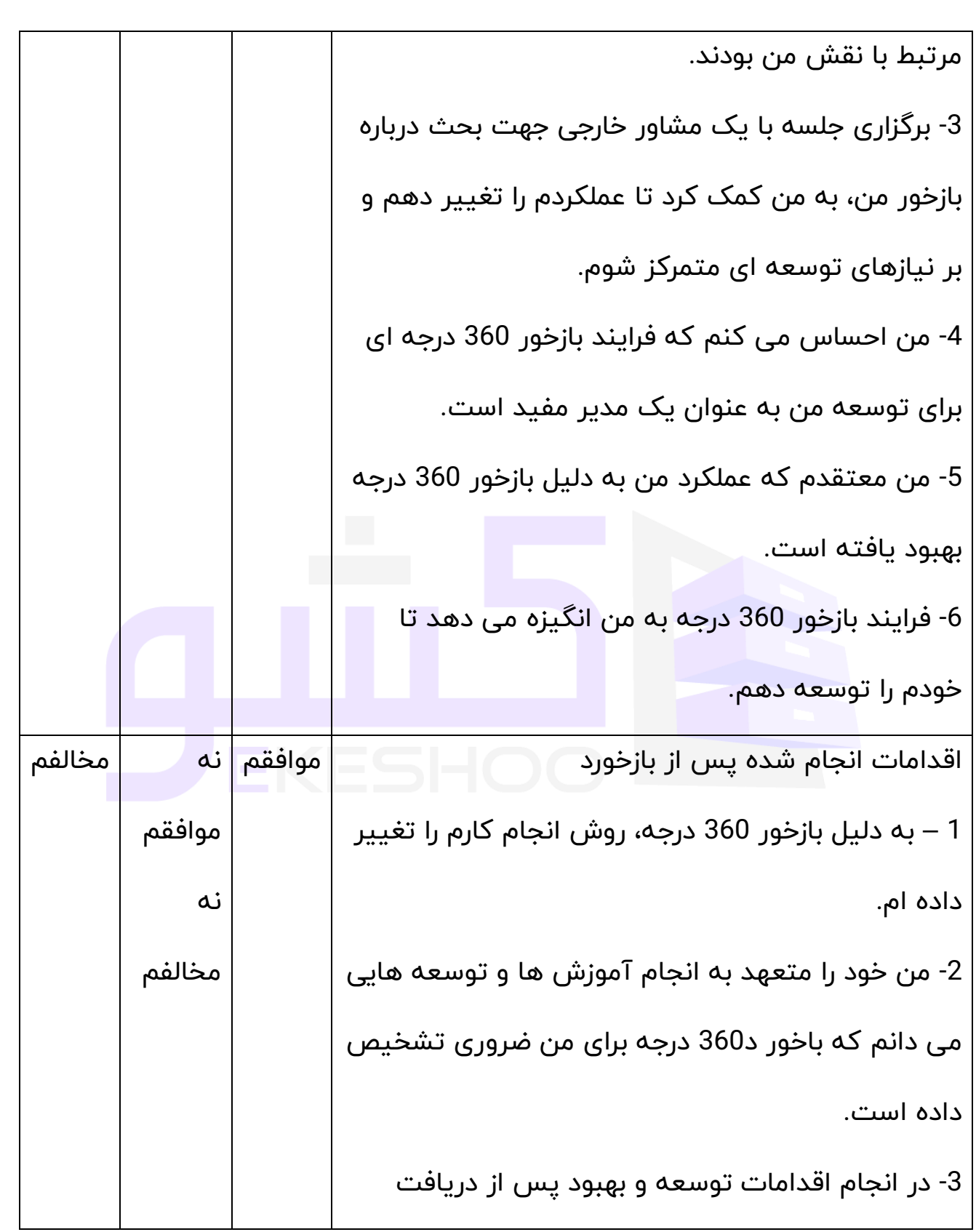

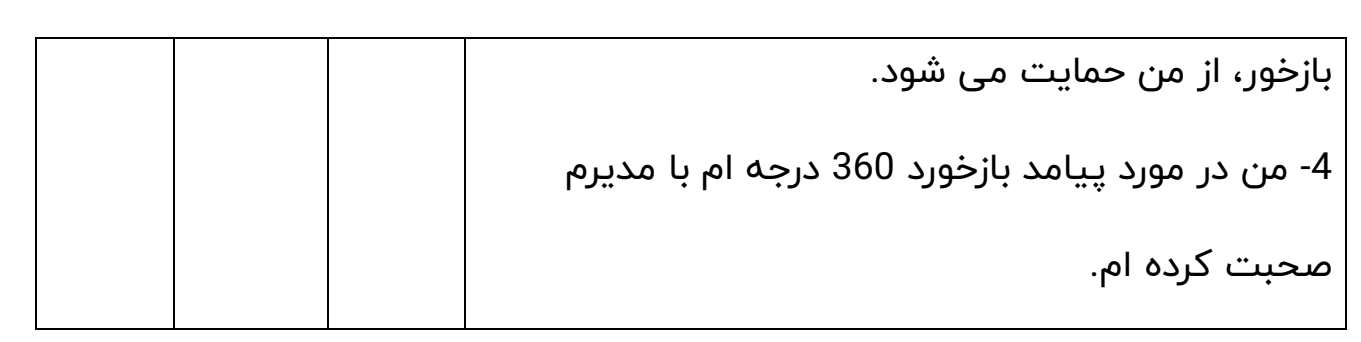

**مدل بازخورد 360** توجه شکل زیر یک مدل آماده بر تحقیق شما میباشد در صورتی که تحقیق شما از دو متغیر تشکیل شده است مدل خالی را با مشاهده مدل تکمیل شده پر کنید و در صورتی که تحقیق شما فقط یک متغیر دارد مدل خالی و فلش را پاک کنید.

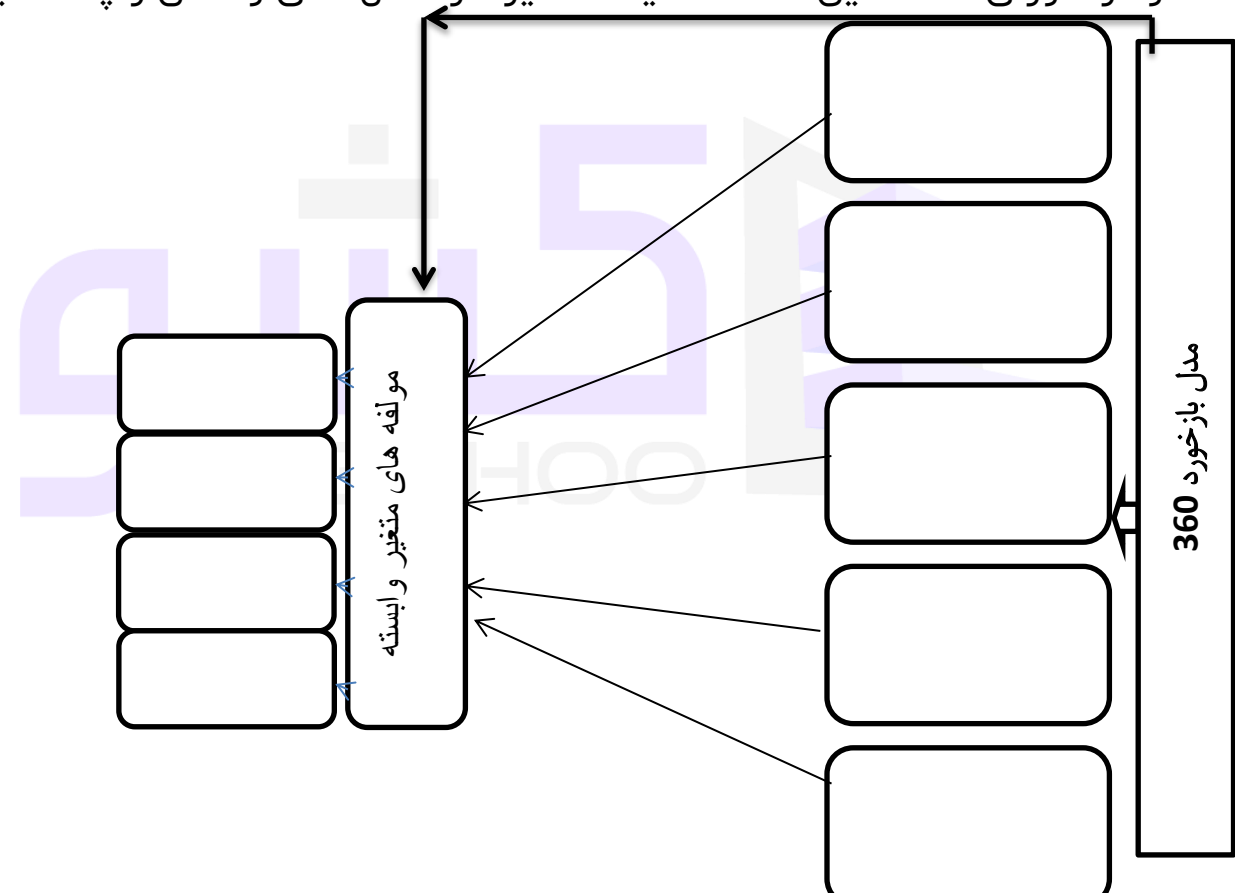

**نمره گذاری پرسشنامه** 

این پرسشنامه بر اساس طیف لیکرت می باشد که از 1 تا 3 نمره گذاری شده است. به دو طریق می توان از تحلیل این پرسشنامه استفاده کرد

A. تحلیل بر اساس مولفههای پرسشنامه

B. تحلیل بر اسا س میزان نمره به دست آمده

**تحلیل بر اساس مولفه های پرسشنامه** 

به این ترتیب که ابتدا پرسشنامه ها را بین جامعه خود تقسیم و پس از تکمیل پرسشنامهها داده ها را وارد نرم افزار اس پی اس اس کنید. البته قبل از وارد کردن داده ها شما باید پرسشنامه را در نرم افزار اس پی اس اس تعریف کنید و سپس شروع به وارد کردن داده ها کنید.

چگونگی کار را برای شفافیت بیشتر به صورت مرحله به مرحله توضیح می دهیم

مرحله اول. وارد کردن اطالعات تمامی سواالت پرسشنامه ) دقت کنید که شما باید بر اساس طیف لیکرت عمل کنید مثال اگر شخصی سوال 7 پرسشنامه را خیلی کم انتخاب کرده است شما باید در پرسشنامه در جلوی سوال 7 عدد 1 ( خیلی کم ) را بگذارید.

مرحله دوم. پس از وارد کردن داده های همه سواالت، سواالت مربوط به هر مولفه را کمپیوت)compute )کنید. مثال اگر مولفه اول Xو سواالت آن 1 تا 7 است شما باید سواالت 1 تا 7 را compute کنید تا مولفه xایجاد شود. به همین ترتیب همه مولفه ها را ایجاد کنید و پس از این کار در نهایت شما باید همه مولفه ها که ایجاد کردید را با هم compute کنید تا این بار متغیر اصلی تحقیق به وجود بیاید که به طور مثال متغیر مدیریت دانش یا ... است.

مرحله سوم. حاال شما هم مولفه ها را به وجود آورده اید و هم متغیر اصلی تحقیق را؛ حاال می توانید از گرینه آنالیز هر آزمونی که می خواهید برای این پرسشنامه) متغیر( بگیرید.

مثال می توانید آزمون توصیفی) میانگین، انحراف استاندارد، واریانس( یا می توانید آزمون همبستگی را با یک متغیر دیگر بگیرید.

**تحلیل بر اساس میزان نمر ه پرسشنامه** 

بر اساس این روش از تحلیل شما نمرههای به دست آمده را جمع کرده و سپس بر اساس جدول زیر قضاوت کنید.

توجه داشته باشید میزان امتیاز های زیر برای یک پرسشنامه است در صورتی که به طور مثال شما 10 پرسشنامه داشته باشید باید امتیاز های زیر را ضربدر 10 کنید

> مثال: حد پایین نمرات پرسشنامه به طریق زیر بدست آمده است تعداد سواالت پرسشنامه\* 1 = حد پایین نمره

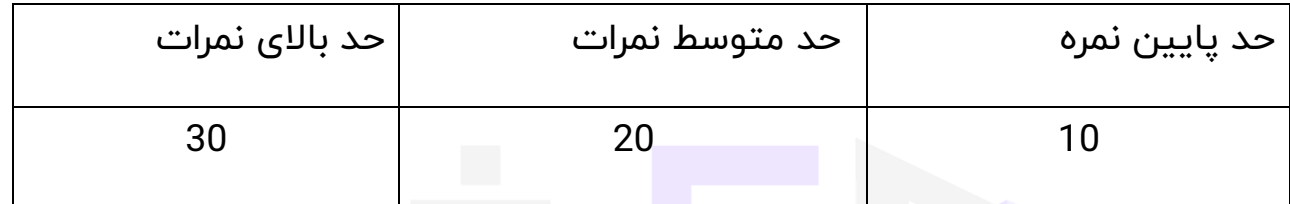

- در صورتی که نمرات پرسشنامه بین 10 تا 15 باشد، میزان بازخورد 360 در این جامعه ضعیف می باشد.
- در صورتی که نمرات پرسشنامه بین 15 تا 20 باشد، میزان بازخورد 360 در سطح متوسطی می باشد.
	- در صورتی که نمرات باالی 20 باشد، میزان بازخورد 360 بسیار خوب می باشد.

**روایی و پایایی پرسشنامه** 

قابلیت اعتماد یا پایایی یک ابزار عبارت است از درجه ثبات آن در اندازه گیری هر آنچه اندازه میگیرد یعنی اینکه ابزار اندازهگیری در شرایط یکسان تا چه اندازه نتایج یکسانی به دست میدهد.

روایی پرسشنامه با استفاده از نظرات اساتید راهنما و مشاور، خوب ارزیابی و تایید شده است.

پایایی این پرسشنامه توسط پور سلطانی و همکاران) 1389( با آزمون آلفای کرونباخ با استفاده از نرم افزار باالی spss بدست آمده است که به طبق زیر می باشد.

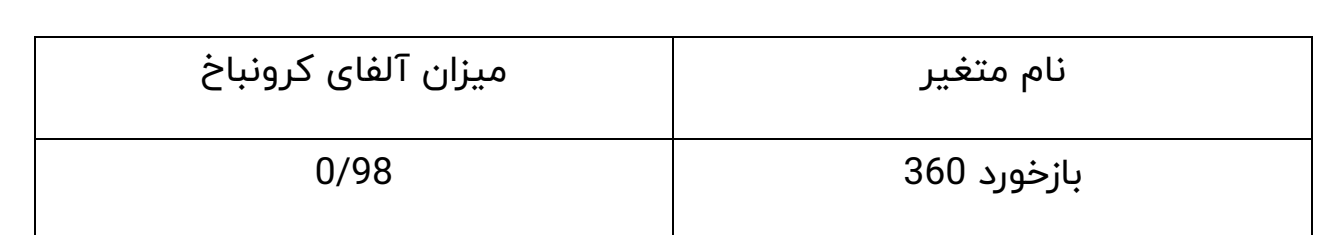

منبع:

پور سلطانی،حسین و همکاران(1389). تعیین اعتبار و پایایی مقیاس بازخورد 360 درجه برای رهبری در مدیریت ورزشی،مجله پژوهش در علوم ورزشی،شماره 29

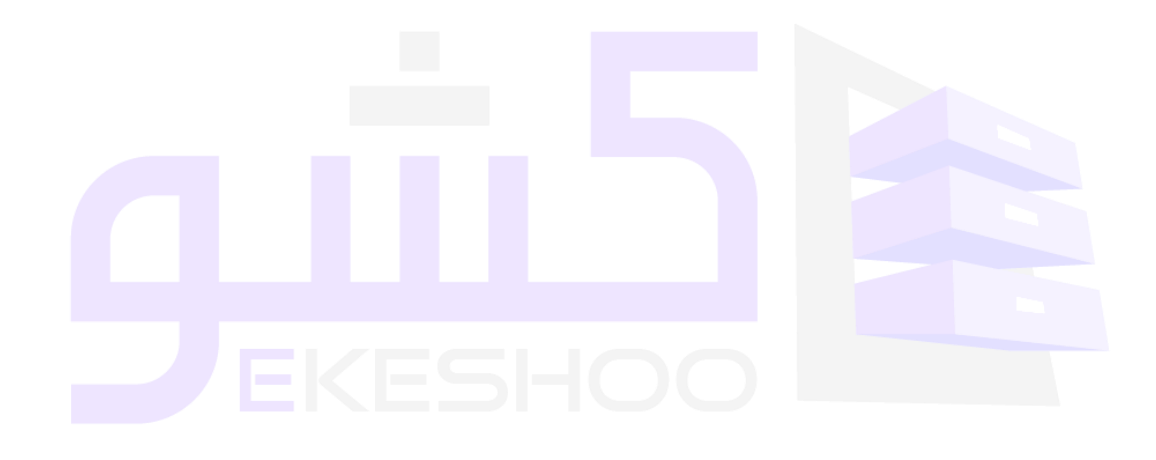